**VIRTUAL<sup>®</sup>** 

้บริษัท ฝึกอบรมและสัมมนาธรรมนิติ จำกัด

จัดอบรมหลักสูตรออนไลน์ ผ่าน na zoom

สงวนลิขสิทธิ์ รหัสหลักสูตร 23/4158Z

ผู้ทำบัญชี : บัญชี 6 ชั่วโมง ผู้สอบบัญชี : บัญชี 6 ชั่วโมง

ห้ามบันทึกเทป รวมถึงอุปกรณ์อิเล็กทรอนิกส์ทุกชนิด

หลักสูตรนี้จะมีการบันทึกเสียงและภาพของผู้เข้าอบรมทุกคนตลอดระยะเวลาการอบรมเพื่อใช้เป็นหลักฐานในการนำส่งสภาวิชาชีพบัญชี

# **Update มาตรฐานการรายงานทางการเงิน TFRS for NPAEs ปรับปรุงใหม่ 19 Update มาตรฐานการรายงานทางการเงิน**<br>TFRS for NPAEs USUUSุบไหม่<br>>> (บังคับใช้ 1 มกราคม 2566)

- 1. ความเป็นมาและภาพรวม ของมาตรฐานการรายงานทางการเงินของกิจการ NPAEs
- 2. หลักเกณฑ์ในการพิจารณาการปรับปรุงมาตรฐาน NPAEs ทั้งในส่วนการเพิ่มเติม และแก้ไขปรับปรุง
- 3. สรุปภาพรวม มาตรฐาน NPAEs บทที่มีการเพิ่มเติม ปรับปรุง และบทที่ไม่ปรับปรุง
- 4. การถือปฏิบัติในช่วงเปลี่ยนแปลงมาตรฐานฉบับใหม่ที่จะบังคับใช้ 1 ม.ค 2566 นี้จะต้องปฏิบัติอย่างไร - ทางเลือกในการปฏิบัติมีกี่รูปแบบ อะไรบ้าง
- 5. มาตรฐานการรายงานทางการเงิน TFRS for NPAEs บทสำคัญที่มีการ ปรับปรุง นักบัญชี และผู้สอบบัญชี มีผลกระทบอย่างไร และต้องเตรียมตัวอย่างไรบ้าง
	- บทที่ 1 ความเป็นมาและวัตถุประสงค์
	- บทที่ 2 ขอบเขต
	- บทที่ 9 เงินลงทุน
	- บทที่ 13 ต้นทุนการกู้ยืม
	- บทที่ 14 สัญญาเช่า
	- บทที่ 15 ภาษีเงินได้
	- บทที่ 16 ประมาณการหนี้สิน หนี้สินที่อาจเกิดขึ้นและสินทรัพย์ที่อาจเกิดขึ้น
	- บทที่ 17 เหตุการณ์ภายหลังรอบระยะเวลารายงาน
	- บทที่ 19 การรับรู้รายได้จากการขายอสังหาริมทรัพย์
	- บทที่ 20 สัญญาก่อสร้าง
	- บทที่ 21 ผลกระทบจากการเปลี่ยนแปลงของอัตราแลกเปลี่ยนเงินตราต่างประเทศ
	- วันถือปฏิติและการปฏิบัติในช่วงเปลี่ยนแปลง
- 6. (ร่าง) มาตรฐานการรายงานทางกานเงิน TFRS for NPAEs
- ที่ปรับ เพิ่ม ใหม่ ทั้ง 6 บทไฮไลท์สำคัญที่นักบัญชีต้องทราบ
- 7. คุณธรรมจริยธรรมและจรรยาบรรณของผู้ประกอบวิชาชีพบัญชี

## **วิทยากรผู ้ทรงคุณวุฒิ**

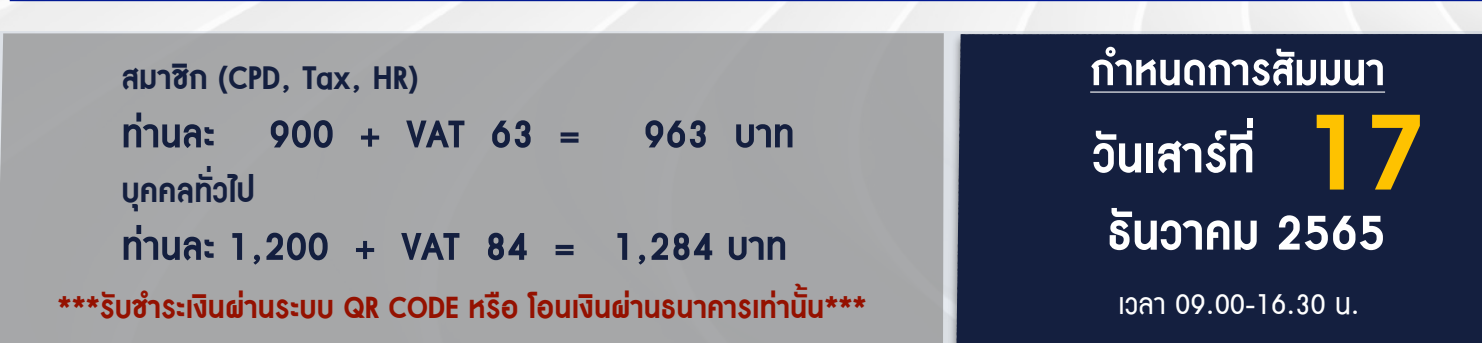

สำรองที่นั่งออนไลน์ที่ [www.dst.co.th](http://www.dst.co.th) โทร 02-555-0700 กด 1, 02-587-6860-4

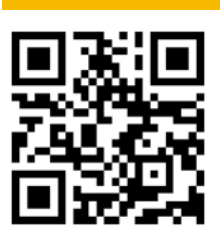

**SCAN QR Code เพื่อจองสัมมนา**

#### บริษัท ฝึกอบรมและสัมมนาธรรมนิติ จำกัด ผูทำบัญชีและผูสอบบัญชี **VIRTUAL<sup>®</sup>** การอบรม Online ผานโปรแกรม **AINING** สามารถนับชั่วโมงได **ZOOM** ขั้นตอนการสมัครและเขาใชงาน 1. สำรองที่นั่งการอบรมผาน www.dst.co.th เงื่อนไขการเขาอบรม Online และการนับชั่วโมงผานโปรแกรม ZOOM คลิกเพื่อลงทะเบียน • ผูัเขาอบรมติดตั้งโปรแกรม Zoom Version ลาสุด แลวลงทะเบียน ขั้นตอนการสำรองที่นั่ง โปรแกรมใหพรอมใชงาน - ติดตั้งโปรแกรมบน Computer PC และ Notebook (คลิกที่ลิ้งค์ URL https://zoom.us/download เลือก Download Zoom Client for Meetings)

唇

 $\overline{a}$ 

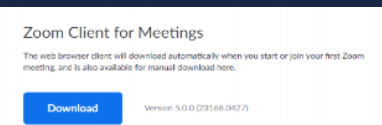

- ติดตั้ง Application บน Smart Phone ผานระบบ ios และ Android

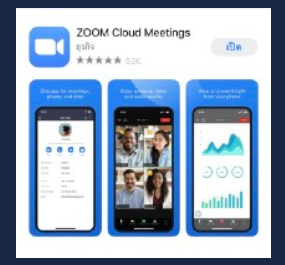

- การอบรมผานโปรแกรม ZOOM ควรติดตั้งโปรแกรมลงบนคอมพิวเตอร หรือ โน้ตบุ๊คที่มีกล้อง โดยเชื่อมต่อระบบเครือข่ายอินเทอร์เน็ตความเร็ว<br>ไม่ต่ำกว่า 10 Mbps เพื่อการอบรมที่มีประสิทธิภาพ
- กำหนดจำนวนผูเขาอบรม 1 ทาน / 1 User
- ผูเขาอบรมตองกรอกขอมูล ผาน google form
- ผูเขาอบรมตองเขาหองอบรมผานโปรแกรม Zoom กอนเวลาที่ระบุไว อยางนอย 20 นาที
- ผูเขาอบรมตองตั้งชื่อบัญชี ZOOM เปนชื่อ-นามสกุลจริง ดวยภาษาไทย ใหตรงตามบัตรประชาชน
- ผูเขาอบรมตองเปดกลองตลอดระยะเวลาการอบรมและไมควรกดออก จากโปรแกรมเนื่องจากสถาบันฯจะทำการบันทึกเสียงและภาพเพื่อนำสง สภาวิชาชีพบัญชี
- เจาหนาที่จะ Capture หนาจอผูเขาอบรมทุกคน
	- \* หลักสูตร 3 ชั่วโมง Capture หนาจอ 2 ชวง ชวงกอนอบรมและสิ้นสุด ี การอบรม<br>\* หลักสตร 6 ชั่วโมง Capture หน้าจอ 4 ช่วง
	-
	- ชวงเชากอนอบรม (09.00 น.) และจบการอบรมชวงเชา (12.15 น.) ช่วงบ่าย ก่อนอบรม (13.15 น.) และสิ้นสุดการอบรม (16.30 น.)
- ผูเขาอบรมสามารถกดปุมยกมือ (Raise Hand) หรือพิมพขอคำถาม ผานทางชองแชทไดในระหวางอบรม
- หลักเกณฑการนับชั่วโมง CPD สำหรับผูสอบบัญชีและผูทำบัญชีใหนับ ดังนี้
	- \* นอยกวา 30 นาทีไมนับเปนจำนวนชั่วโมง
	- \* 30 ถึง 59 นาทีใหนับเปนครึ่งชั่วโมง
	- \* 60 นาทีใหนับเปน 1 ชั่วโมง
- หนังสือรับรองจะจัดสงใหทาง e-mail ภายใน 1 วันทำการหลังเสร็จสิ้น การอบรม
- การพัฒนาความรูตอเนื่องเปนสิทธิสวนบุคคล ตองเขาอบรมดวยตนเอง เทานั้นกรณีไมปฏิบัติตามเงื่อนไขขางตนจะไมสามารถนับชั่วโมงได

### 2. ชำระเงิน (ผานระบบ QR CODE หรือโอนเงินผานธนาคาร)

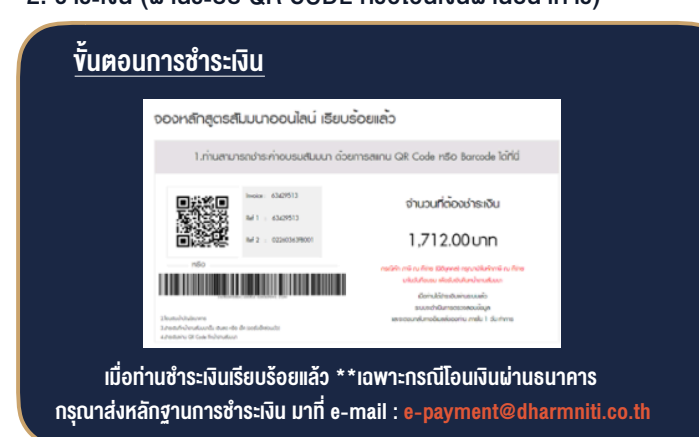

เมื่อทานลงทะเบียนเรียบรอยทานจะไดรับการยืนยันจาก e-mail : seminar@dst.co.th

3. สถาบัน ฯ จะส่งแบบฟอร์มลงทะเบียนอบรม Zoom (กรอกรายละเอียดใน Google Form)

- กรณีนับชั่วโมงผู้ทำบัณชีและผู้สอบบัณชี ผู้เข้าอบรมต้องแนบรูปถ่ายหน้าตรง พรอมบัตรประชาชนใน Google Form

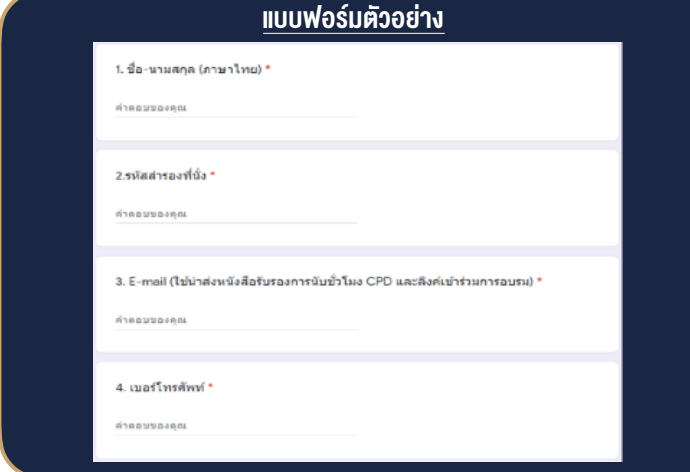

- 4. ผู้เข้าอบรมกรอก Google Form เรียบร้อยแล้ว สถาบัน ฯ จะส่ง
	- Link เขาหองอบรม (คลิก Link ณ วันอบรม)
	- เอกสารประกอบการอบรม ผาน e-mail

#### - ห้ามบันทึกภาพ วีดีโอ แชร์ หรือนำไปเผยแพร่ (สงวนลิขสิทธิ์) -

**สํารองที่นั่งออนไลน์ที่ www.dst.co.th Call center 02-555-0700 กด 1 ,02-587-6860-4**